# DOTIGA WEB APP

SPEDITION

The fastest way to upload your documents

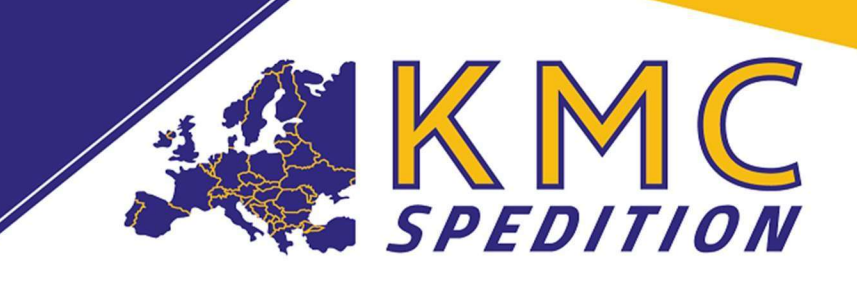

# Digital upload of Transport documents

You will receive 1 link with our loading order. The link is for your accounting/billing and allows you to upload the freight documents comfortably via our DOTIGA Web APP.

### Example:

Sie können sich unter folgendem Link bei unserem Webportal anmelden und dort die geforderten Dokumente uploaden: https://kmc.dotiga.at/external/xynYEGlpEu65ZjKBiwqtVGoxph1YTNL6IW9ND1Sx8IZoQA71eZRm7dE98pBOy-Wg0

Here's how it works:

 You click on the link and the DOTIGA website opens.

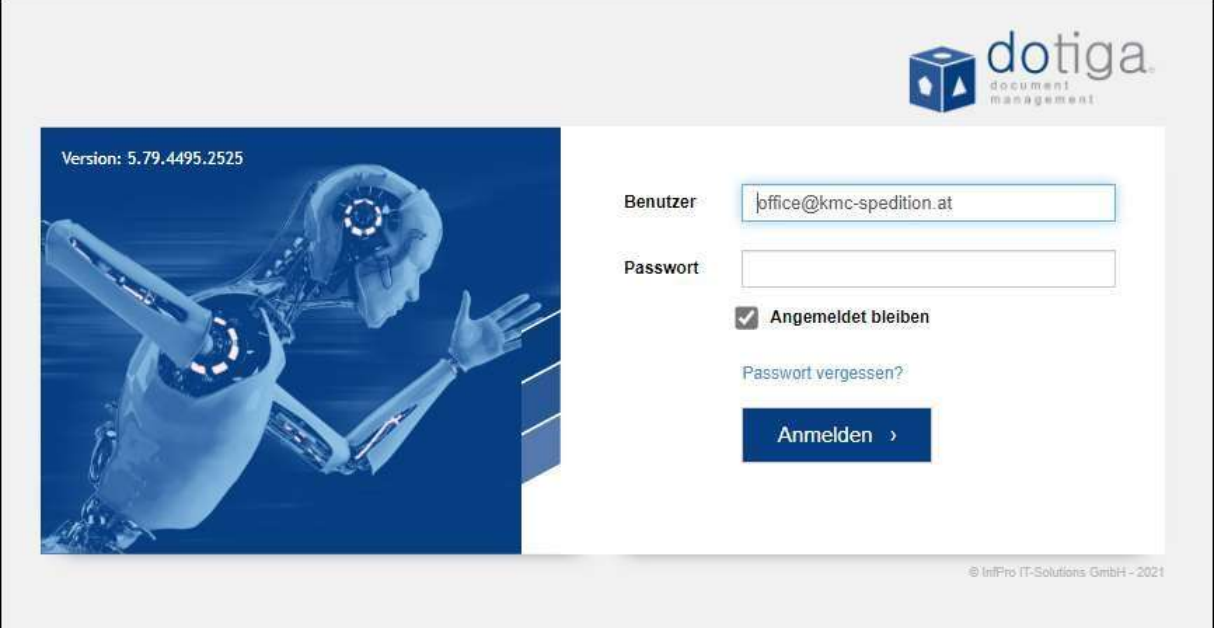

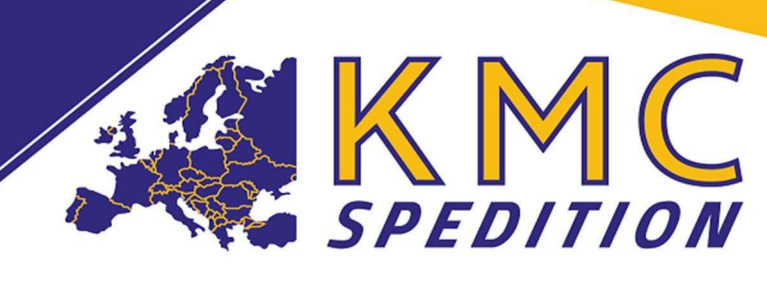

 The e-mail address is already entered and you only need to enter a password. You will then receive a confirmation link in the e-mail, which you must confirm.

# ATTENTION IT IS ONLY TO BE CONFIRMED WHEN REGISTERING FOR THE FIRST TIME.

 After logging in, you will be taken to the "Workflow page", on which all transports for which you have not yet uploaded any documents are displayed.

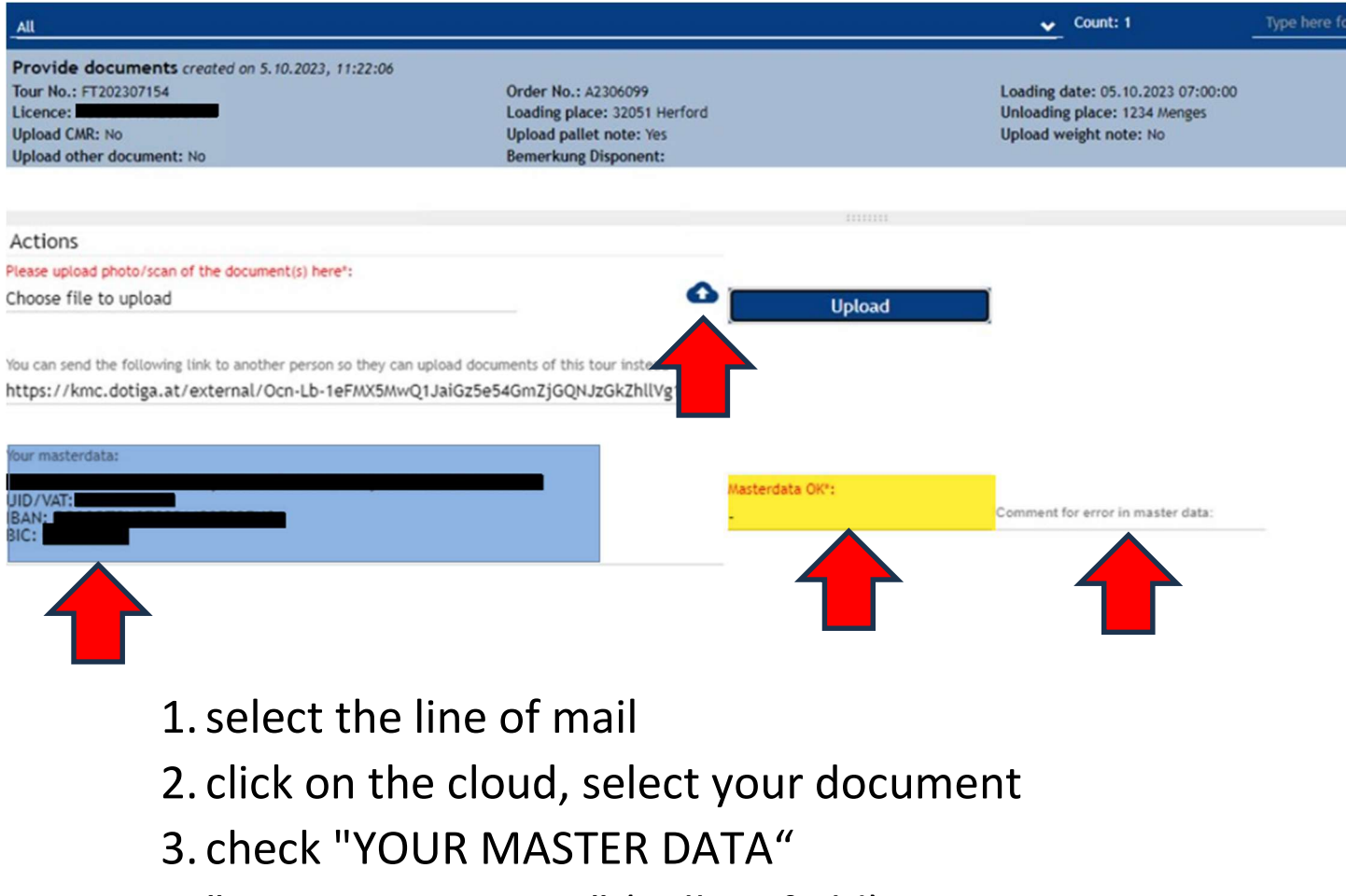

4. "MASTER DATA OK" (yellow field)

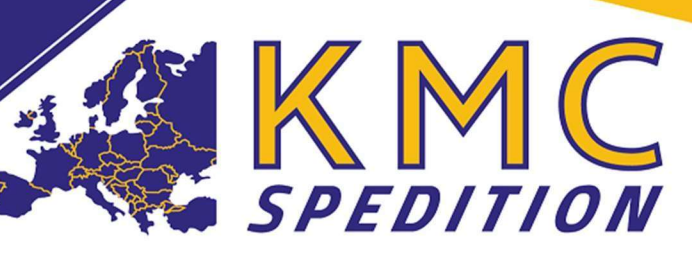

Yes and click on "UPLOAD".

5. If your master data is incorrect, then "NO" and at "Comment the error in Master DATA" please correct and click on "UPLOAD".

# ATTENTION!! You hereby confirm the correctness of your master data!

# Many thanks in advance for the good cooperation.

For questions please contact

Kamil MATHAJSL Geschäftsführung

KMC Spedition OG Innerer Graben 4, 4070 Eferding, Österreich

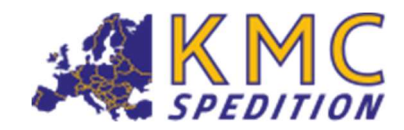

E-Mail Phone Kamil.Mathajsl@kmc-spedition.at +43 720 270066

www.kmc-spedition.at **WWW.KMC-SPECITION.AT**<br>DOWNLOAD (AÖSp, AGB, DOTIGA UPLOAD)

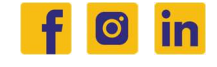